## **TIN HỌC [SGK LỚP 6](https://doctailieu.com/giai-bai-2-trang-122-sgk-tin-hoc-6) – BÀI 2 TRANG 122**

## **Câu hỏi**

Với một văn bản đã được mở bằng Word, làm thế nào để biết được một phần văn bản đã được định dạng với phông chữ, cỡ chữ, kiểu chữ và màu chữ gì?

## **Lời giải bài 2 trang 122 Sách giáo khoa Tin học lớp 6**

Đưa con trỏ chuột về đoạn văn bản đó sau đó nhìn lên trên nhóm Font trong dải lệnh Home để biết được một phần văn bản đã được định dạng với phông chữ, cỡ chữ, kiểu chữ và màu chữ gì.

Ví dụ với phần văn bản có nhóm Font trong dải lệnh Home như hình dưới đây, ta biết được phần văn đó có định dạng với:

- + Phông chữ: Time New Roman.
- + Cỡ chữ: 14.
- + Kiểu chữ: In đậm.
- + Màu chữ: màu đỏ.

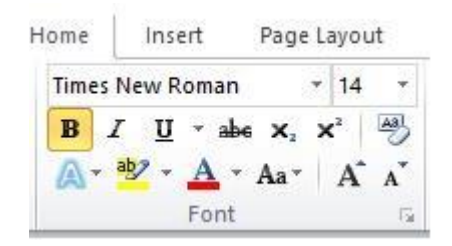

\*\*\*

Để các em học sinh lớp 6 học tốt môn [Tin học 6,](https://doctailieu.com/tin-hoc-lop-6-c8498) doctailieu.com đã tổng hợp lời giải bài tập [SGK Tin học](https://doctailieu.com/giai-tin-hoc-6-c8499) lớp 6 cho các em để giúp các em hiểu bài và ôn luyện bài được tốt hơn. Chúc các em học tốt môn học giàu tính ứng dụng này.